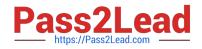

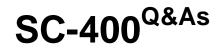

Microsoft Information Protection Administrator

# Pass Microsoft SC-400 Exam with 100% Guarantee

Free Download Real Questions & Answers **PDF** and **VCE** file from:

https://www.pass2lead.com/sc-400.html

100% Passing Guarantee 100% Money Back Assurance

Following Questions and Answers are all new published by Microsoft Official Exam Center

Instant Download After Purchase

100% Money Back Guarantee

- 😳 365 Days Free Update
- 800,000+ Satisfied Customers

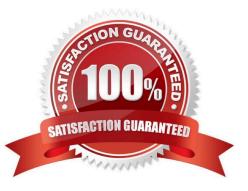

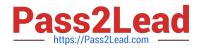

#### **QUESTION 1**

Your company has a Microsoft 365 tenant that uses a domain named contoso.

The company uses Microsoft Office 365 Message Encryption (OMI ) to encrypt email sent to users in fabrikam.com.

A user named User1 erroneously sends an email to user2@fabrikam

You need to disable user2@fabrikam.com from accessing the email.

What should you do?

- A. Run the New-ComplianceSearchAction cmdlet.
- B. Instruct User1 to delete the email from her Sent Items folder from Microsoft Outlook.
- C. Run the Get-MessageTrace Cmdlet.
- D. Run the Set-OMEMessageRevocation Cmdlet.
- E. instruct User1 to select Remove external access from Microsoft Outlook on the web.

Correct Answer: D

#### **QUESTION 2**

#### HOTSPOT

You plan to implement Microsoft 365 Endpoint data loss prevention (Endpoint DLP).

You need to identify which end user activities can be audited on the endpoints, and which activities can be restricted on the endpoints.

What should you identify for each activity? To answer, select the appropriate options in the answer area.

NOTE: Each correct selection is worth one point.

Hot Area:

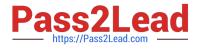

| Answer Area                 |                               |
|-----------------------------|-------------------------------|
| Print a protected document: |                               |
|                             | Can be audited only           |
|                             | Can be restricted only        |
|                             | Can be audited and restricted |
| Create a document in a      |                               |
| monitored location:         |                               |
|                             | Can be audited only           |
|                             | Can be restricted only        |
|                             | Can be audited and restricted |
| Copy a protected document   |                               |
| to USB removable media:     |                               |
|                             | Can be audited only           |
|                             | Can be restricted only        |
|                             | Can be audited and restricted |

Correct Answer:

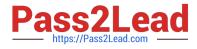

| Answer Area                 |                               |
|-----------------------------|-------------------------------|
| Print a protected document: |                               |
|                             | Can be audited only           |
|                             | Can be restricted only        |
|                             | Can be audited and restricted |
| Create a document in a      |                               |
| monitored location:         |                               |
|                             | Can be audited only           |
|                             | Can be restricted only        |
|                             | Can be audited and restricted |
| Copy a protected document   |                               |
| to USB removable media:     |                               |
|                             | Can be audited only           |
|                             | Can be restricted only        |
|                             | Can be audited and restricted |

Reference: https://docs.microsoft.com/en-us/microsoft-365/compliance/endpoint-dlp-learn-about?view=o365-worldwide

### **QUESTION 3**

You create a data loss prevention (DLP) policy. The Advanced DLP rules page is shown in the Rules exhibit.

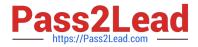

### Data loss prevention > Create policy

| Í                       | + Create rule                                                                                           |        | 1 rul | e    |
|-------------------------|----------------------------------------------------------------------------------------------------|--------|-------|------|
| Choose the informati    |                                                                                                    |        | 1 ite | m    |
| Name your policy        | Name                                                                                                    | Status | Edit  | Move |
|                         | ∧ DLP rule 1                                                                                            |        | On    | 0    |
| 2 Locations to apply th | <b>Conditions</b><br>Content contains any of these sensiti<br>Argentina National Identity (DNI) N       |        |       |      |
| Policy settings         | Content is shared from Microsoft 365<br>with people outside my organization                             | 5      |       |      |
| Advanced DLP rules      | Actions<br>Notify users with email and policy tip                                                       | DS     |       |      |
| Test or turn on the po  | Restrict access to the content<br>Send incident reports to Administrate<br>Send alerts to Administrator |        |       |      |

The Review your settings page is shown in the Review exhibit.

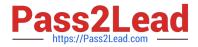

## Data loss prevention > Create policy

| Choose the informati   | Review your policy and create it                           |
|------------------------|------------------------------------------------------------|
|                        | Review all settings for your new DLP policy and create it. |
| Name your policy       | The information to protect<br>Custom policy                |
| Locations to apply th  |                                                            |
|                        | Name                                                       |
| Policy settings        | Contractor ID Numbers                                      |
|                        | Description                                                |
| Test or turn on the po | Create a custom policy from scratch. You will choose the   |
|                        | type of content to protect and how you want to protect it. |
| Review your settings   |                                                            |
|                        | Locations to apply the policy                              |
|                        | Exchange email                                             |
|                        | SharePoint sites                                           |
|                        | OneDrive accounts                                          |
|                        | Teams chat and channel messages                            |
|                        | Devices                                                    |
|                        | Microsoft Cloud App Security                               |
|                        | Policy settings                                            |
|                        | DLP rule 1                                                 |
|                        | Turn policy on after it's created?                         |
|                        | No                                                         |

You need to review the potential impact of enabling the policy without applying the actions. What should you do?

A. Edit the policy, remove all the actions in DLP rule 1, and select I\\'d like to test it out first.

B. Edit the policy, remove the Restrict access to the content and Send incident report to Administrator actions, and then select Yes, turn it on right away.

C. Edit the policy, remove all the actions in DLP rule 1, and select Yes, turn it on right away.

D. Edit the policy, and then select I\\'d like to test it out first.

Correct Answer: D

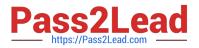

#### Reference:

https://docs.microsoft.com/en-us/microsoft-365/compliance/create-a-dlp-policy-from-a-template? view=o365-worldwide

#### **QUESTION 4**

A compliance administrator recently created several data loss prevention (DLP) policies.

After the policies are created, you receive a higher than expected volume of DLP alerts.

You need to identify which rules are generating the alerts.

Which DLP report should you use?

- A. Third-party DLP policy matches
- B. DLP policy matches
- C. DLP incidents
- D. False positive and override

Correct Answer: B

Reference: https://docs.microsoft.com/en-us/microsoft-365/compliance/dlp-learn-about-dlp?view=o365-worldwide

#### **QUESTION 5**

#### HOTSPOT

You have a Microsoft 365 E5 subscription that contains a Microsoft SharePoint Online site named Site1 and the users shown in the following table.

| Name   | Member of                     |
|--------|-------------------------------|
| User1  | Members group of Site1        |
| User2  | Owner group of Site1          |
| Admin1 | SharePoint Administrator role |

You have a data loss prevention (DLP) policy named DLP1 as shown in the following exhibit.

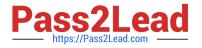

## Actions

Use actions to protect content when the conditions are met.

| location                         | access or encrypt the content in Microsoft 365<br>s                                                                                                    |
|----------------------------------|----------------------------------------------------------------------------------------------------|
| Restrict a                       | ccess or encrypt the content in Microsoft 365 locations                                                                                                    |
| OneD<br>By de<br>messi<br>can cl | users from receiving email or accessing shared SharePoint,<br>rive, and Teams files.<br>fault, users are blocked from sending Teams chats and channel<br>ages that contain the type of content you're protecting. But you<br>hoose who is blocked from receiving emails or accessing files<br>d from SharePoint. OneDrive, and Teams. |
| ۲                                | Block everyone. ()                                                                                                    |
| 0                                | Block only people outside your organization. ①                                                                                                    |
| 0                                | Block only people who were given access to the content                                                                                                    |

You apply DLP1 to Site1.

Add an action

User1 uploads a file named File1 to Site1. File1 does NOT match any of the DLP1 rules. User2 updates File1 to contain data that matches the DLP1 rules.

For each of the following statements, select Yes if the statement is true. Otherwise, select No.

NOTE: Each correct selection is worth one point.

Hot Area:

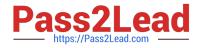

# Answer Area

| Statements Yes                    | No |
|-----------------------------------|----|
| User1 can access File1 on Site1.  | 0  |
| User2 can access File1 on Site1.  | 0  |
| Admin1 can access File1 on Site1. | 0  |

Correct Answer:

| Answer Area                       |    |
|-----------------------------------|----|
| Statements Yes                    | No |
| User1 can access File1 on Site1.  | 0  |
| User2 can access File1 on Site1.  | 0  |
| Admin1 can access File1 on Site1. | 0  |

Explanation: Box 1: No Note: Actions

Any item that makes it through the conditions filter will have any actions that are defined in the rule applied to it. You\\'ll have to configure the required options to support the action. For example, if you select Exchange with the Restrict access or encrypt the content in Microsoft 365 locations action you need to choose from these options: Block users from accessing shared SharePoint, OneDrive, and Teams content

Block everyone. Only the content owner, last modifier, and site admin will continue to have access.

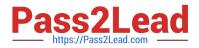

etc.

Box 2: Yes

User2 is the last modifier of the file.

Box 3: Yes

Users assigned the SharePoint Administrator role have access to the SharePoint admin center and can create and manage sites (previously called "site collections"), designate site admins, manage sharing settings, and more.

Reference: https://learn.microsoft.com/en-us/sharepoint/sharepoint-admin-role

SC-400 PDF Dumps

SC-400 VCE Dumps

SC-400 Study Guide